# IMAGENICS

## PnP EMULATOR DM-C1A

## 取扱説明書

### お買い上げいただきありがとうございます。

DM-C1A は、パソコンなどの映像信号源に対してプラグアンドプレイ情 報(DDC または EDID などとも呼ばれます)を、モニターなどの表示装置に 代わって代替通信するプラグアンドプレイエミュレーターです。

この取扱説明書には安全にお使いいただくための重要な注意事項と、 製品の取り扱い方法を記しています。この取扱説明書をよくお読みのうえ、 製品を安全にご使用ください。

この取扱説明書は、別添えの保証書とともにいつでも見られるところに必 ず保管してください。

### 安全にお使いいただくために

本機は、安全に十分配慮して設計されています。しかし、誤った使い方を すると火災や感電などにより人身事故になることがあり危険です。事故を 防ぐために次のことを必ずお守りください。

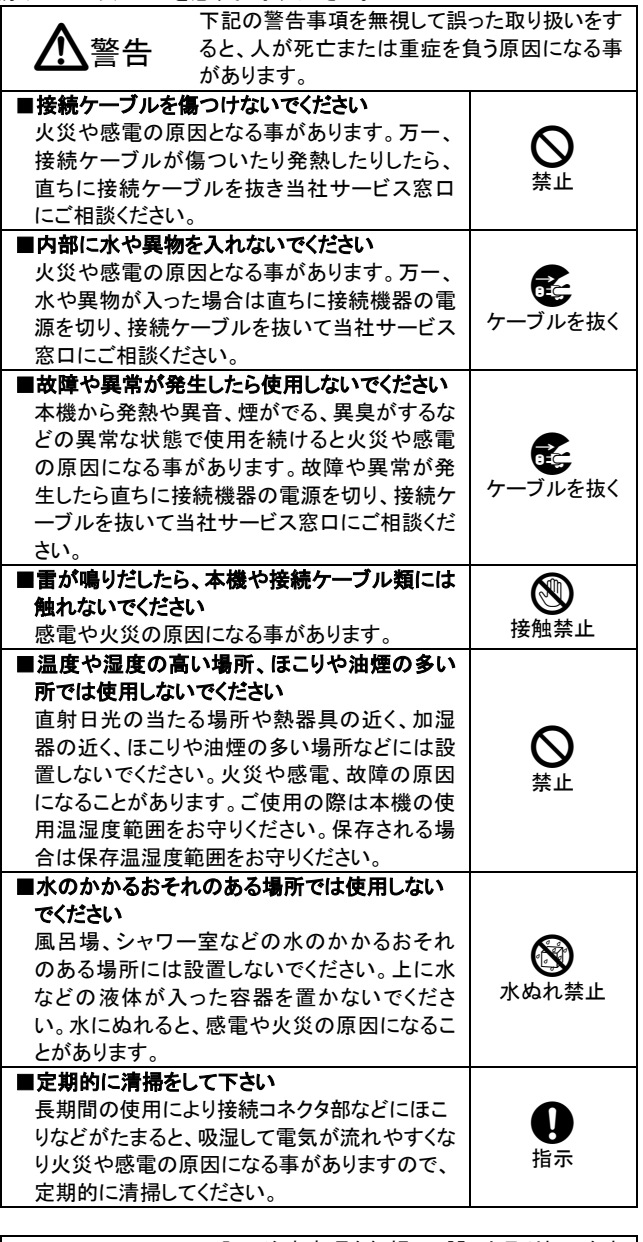

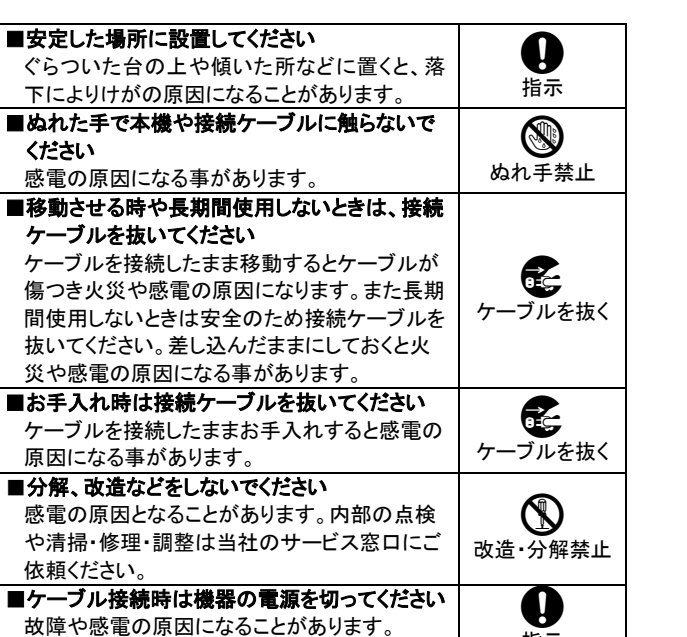

指示

#### 同梱品の確認

箱から取り出したら、次のものが入っていることを確認してください。

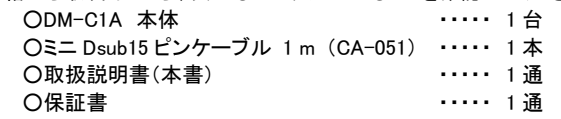

万一、内容物に不足がありましたら当社営業窓口までご連絡ください。

## 本機の特長

・15 種類の EDID データがプリセットされていますので、多くの解像度をエ ミュレートできます。

・外部のプラグアンドプレイ対応モニターの EDID データを読み込んで記憶 し、その EDID データを使用することもできます。

・映像信号源から供給される DDC パワー5V 電源、あるいは USB バスパ ワー5V で駆動できます。

・外部制御端子により離れたところから簡単に EDID モードを切り替え・選 択できます。

・小型・軽量で低消費電力設計です。

#### 本機の説明

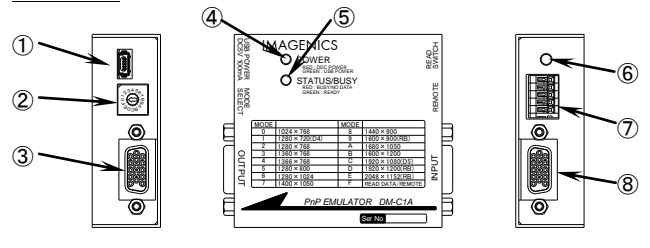

①電源入力コネクタ(USB POWER) ②EDID モード選択スイッチ(MODE SELECT) ③映像出力端子(OUTPUT) ④電源表示 LED(POWER) ⑤ステータス表示 LED(STATUS/BUSY) ⑥外部 EDID 読み込みスイッチ(READ SWITCH) ⑦外部制御用端子(REMOTE) ⑧映像入力端子(INPUT)

## 本機への電源供給方法

本機へ電源を供給するには、パソコンの映像出力端子と本機の映像入力 端子を接続するだけで多くの場合は問題なく給電されます。(ただしその 場合は本機の付属ケーブルまたは全結線された映像ケーブルを必ずご 使用ください。) 映像入力端子から電源を得られない場合は、パソコンの USB 端子や市販の USB 電源出力の付いた AC アダプタを使用して、本機 の USB 電源入力コネクタへ接続してください。(両方から同時に電源を供 給しても問題ありません。)

映像入力端子から電源が入力されると電源表示 LED が赤色に、USB バ スパワーから電源が入力されると緑色に点灯します。

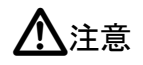

下記の注意事項を無視して誤った取り扱いをす ると、人が怪我をしたり物的な損害を負う可能 性がある事を示しています。

#### プラグアンドプレイの設定方法

パソコンがプラグアンドプレイを通してEDID情報を読み込むタイミングは、 電源起動時や画面のプロパティ画面を表示したとき、ディスプレイの検出 を実行したときなど、ノートパソコンでは外部モニター出力を許可した時や 映像ケーブルを接続したときなどパソコンの仕様により様々です。このた め、本機を使用してプラグアンドプレイをエミュレートするにはあらかじめ EDID データを選択しておく必要があります。

EDID データの選択は EDID モード選択スイッチで行います。スイッチ位置 により下表のような解像度の EDID が選択されます。

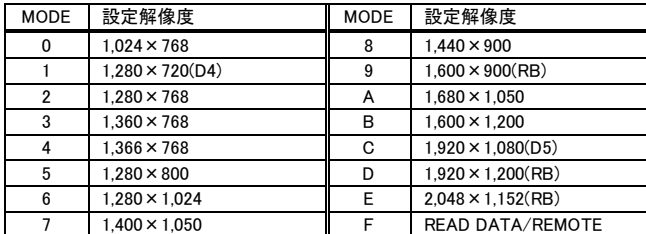

※D4、D5 は CEA-861D 規格のハイビジョン信号タイミング、RB は VESA DMT 規格 の Reduced Blanking タイミング、その他は VESA DMT 規格タイミング準拠です。

本機内部で EDID モードの切り替え処理中はステータス表示 LED が赤色 に、切り替え処理が完了すると緑色にゆっくりと点滅をします。

#### 外部のモニターから EDID を読み込む方法

本機にあらかじめプリセットされたモード選択スイッチ 0 ~ E の解像度以 外に、Fに外部のモニターのEDIDを読み込んで記憶し、使用することがで きます。外部のモニターのEDID を読み込んで本機に記憶させるには以下 の要領で行います。

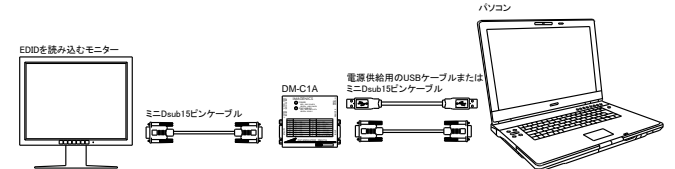

①本機の映像入力端子または USB 端子から本機へ電源を供給します。

②EDID 選択スイッチを F に合わせます。以前に外部の EDID がすでに記 憶されている場合はステータス LED が緑色に、記憶データが無い場合 は赤色にゆっくり点滅します。以前の外部 EDID を消去したい場合は、 外部 EDID 読み込みスイッチを 2 秒以上長押しすると消去されます。

③映像出力端子に EDID を読み込みたいモニターを接続します。モニター の電源を入れます。

④外部EDID読み込みスイッチを押してステータスLEDが緑色になれば読 み込み完了です。接続ケーブル類を外しても読み込んだ EDID は本機 に記憶されていますのでいつでも使用できます。

ステータス LED が緑色に変わらない時は上記の接続・操作をもう一度 確認してください。それでも変わらない場合は、本機がサポートしていな い EDID バージョンの可能性がありますので、プリセットデータでご使用 ください。

#### 使用方法

プラグアンドプレイの設定が終わったら、以下のように接続します。

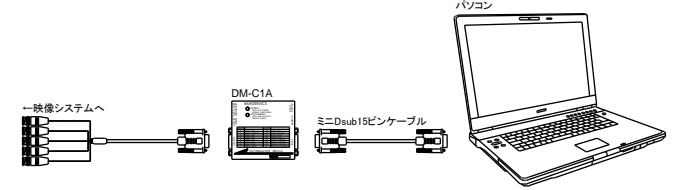

①付属のミニDsub15ピンケーブルでパソコンの映像出力端子と本機の映 像入力端子を接続します。

②上記の接続で本機への電源供給ができない場合は USB 端子より電源 を供給します。

③本機の映像出力端子をお客様の映像システムへ接続します。

④接続が終わりましたらシステムの電源を起動します。

⑤本機の電源表示 LED が点灯、ステータス LED が緑色にゆっくり点滅し ていれば正常です。

#### 外部制御について

外部制御端子を使用することにより、本機のプラグアンドプレイの設定を 離れたところから行うことができます。外部制御端子は下図のように 5 ピ ンの端子台になっています。電線挿入解除スイッチを押しながら電線の抜 き差しを行います。

使用可能な電線範囲は単線: φ0.32 mm ~ φ0.65 mm (AWG28 ~ AWG22)、撚線: 0.08 mm<sup>2</sup> ~ 0.32 mm<sup>2</sup> (AWG28 ~ AWG22)、素線径  $\phi$ 0.12 mm 以上で、剥き線長は 9 mm ~ 10 mm です。

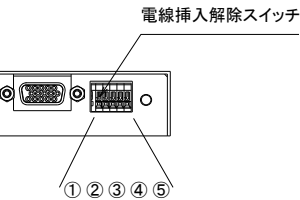

外部制御を使用する時は、必ず本機の EDID モード選択スイッチを F に設 定してください。また外部制御を使用しない時は、外部制御端子には何も 接続しないでください。

外部制御端子の⑤番ピンは GND です。

①番~④番ピンを下表のように GND と短絡または開放することにより、 EDID モードを選択することができます。

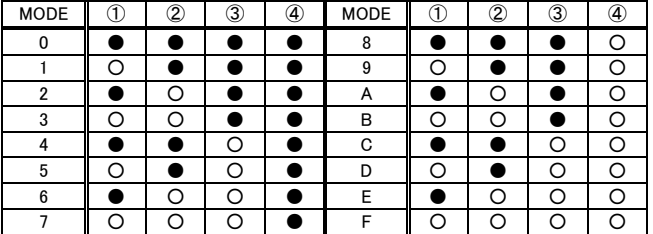

※●=GND と短絡、○=開放。 外部から電圧はかけないでください。

## 概略仕様

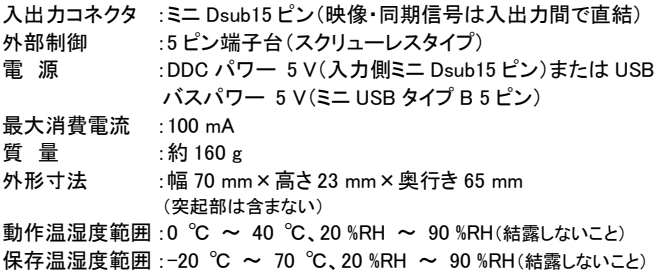

付属品 :ミニ Dsub15 ピンケーブル 1 m(CA-051) 1 本

Copyrights 2011~2014 IMAGENICS Co.,Ltd. ・本書の著作権はイメージニクス株式会社に帰属します。本書の一部または全部 を無断で転載する事はお断り申し上げます。 ・正常な使用状態で本機に故障が発生した場合は、当社は本機の保証書に定め られた条件に従い修理いたします。ただし本機の故障、誤動作、不具合などによ り利用の機会を逸した事による逸失利益の補償は、当社は一切その責任を負い かねますのであらかじめご了承ください。 ・本書および本機は改良のため、将来予告なく変更する事があります。 ・本機のハードウェアおよびファームウェアに対してリバースエンジニアリングなど の手法により内部を解析し利用する事はお断り申し上げます。

## 製造元 イメージニクス株式会社

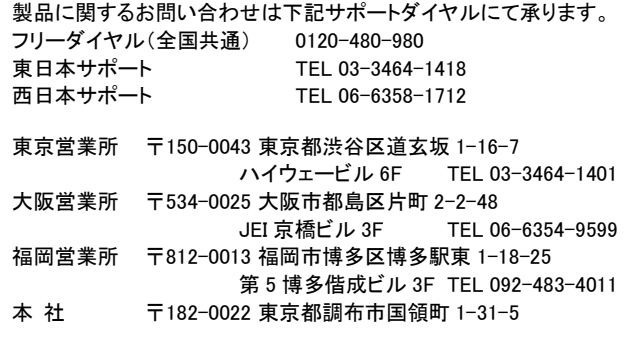

URL http://www.imagenics.co.jp/

この印刷物は再生紙と環境にやさしい植物油インキを使用しています。